## **How do I sign up for a swim meet?**

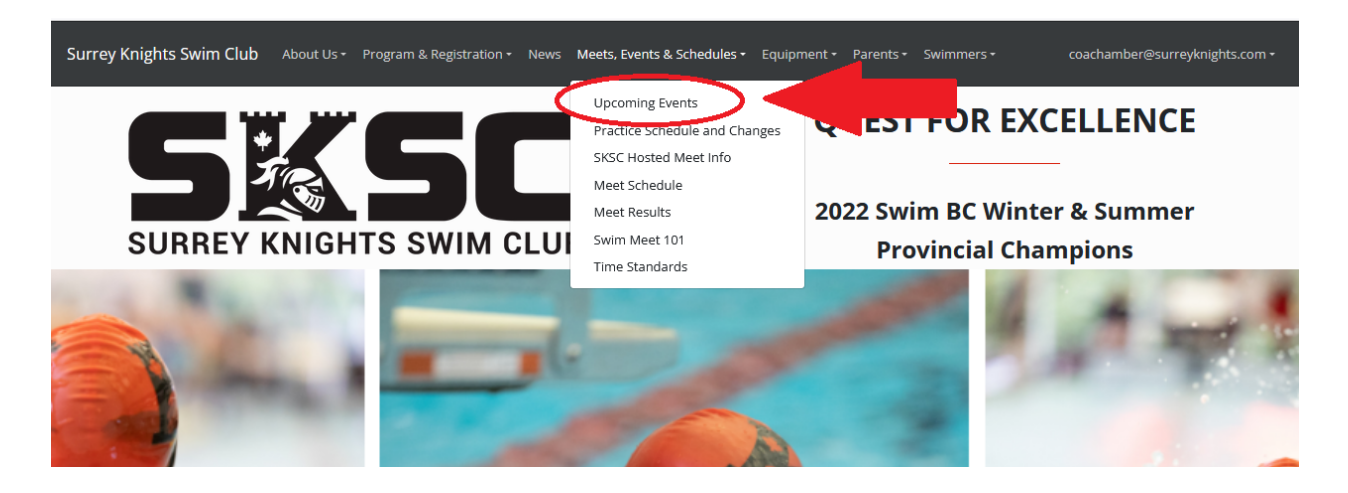

Click on Meets, Events & Schedules in the top bar, then Upcoming Events.

You will be brought to a page with all the upcoming swim meets that should look like this:

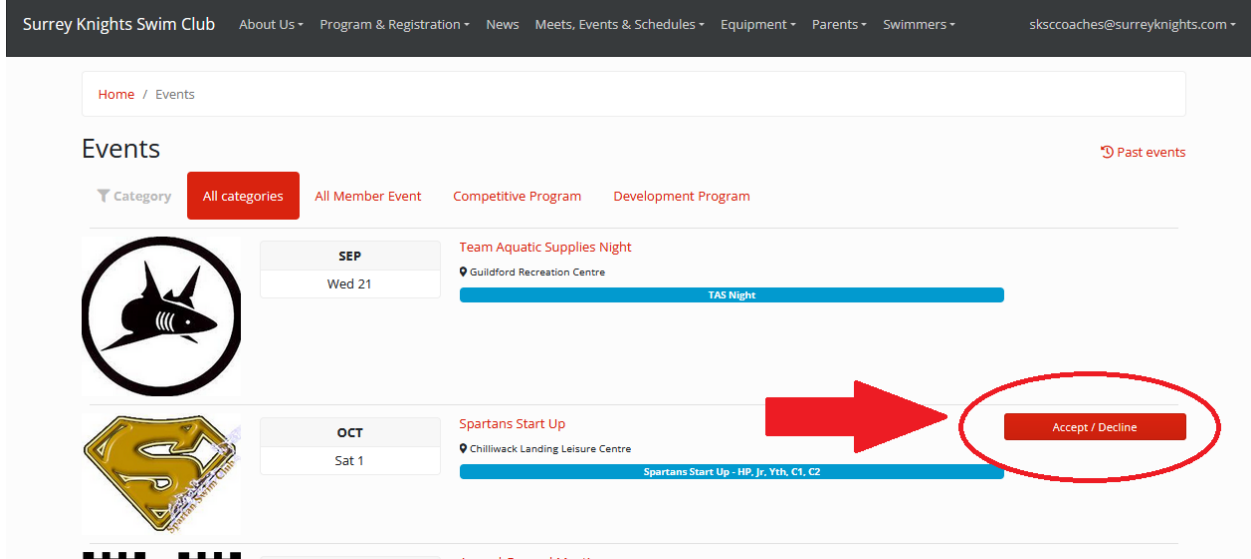

You can filter by event category to either reach an event for all members, or narrow down to your program stream.

Beside the meet you would like to declare for and click Accept/Decline. This will bring you to the following page:

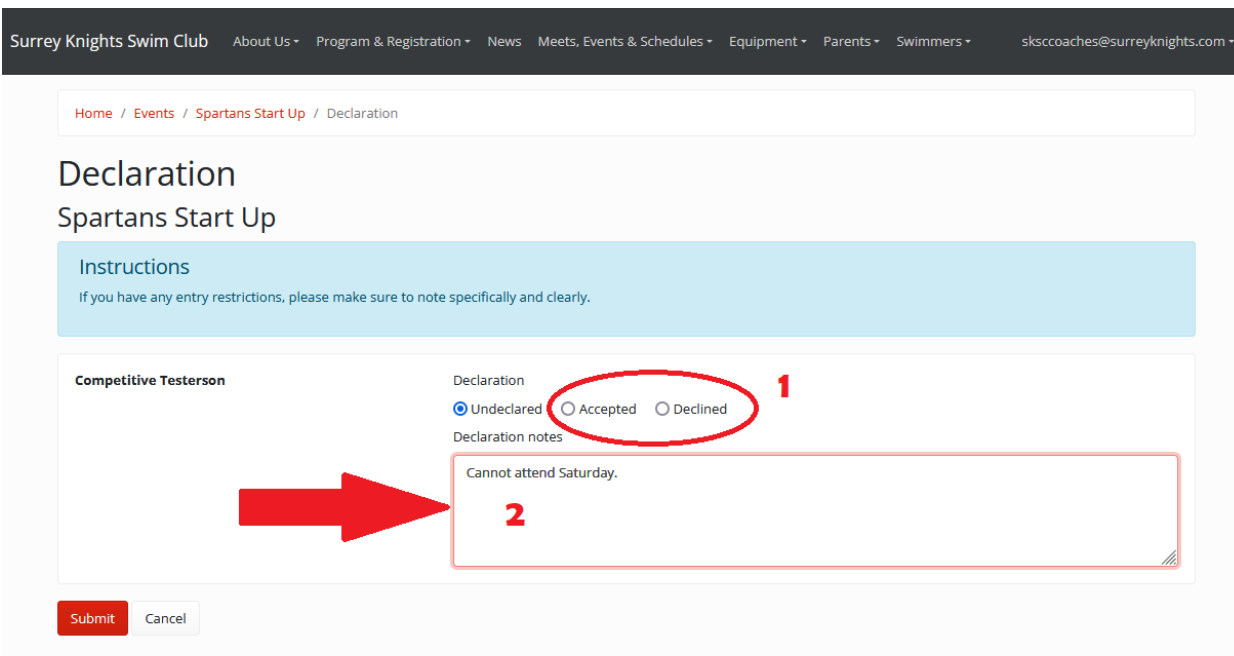

Then you will choose your declaration (Accepted or Declined) Fill in any notes that may be required and click Submit.

You will then receive a confirmation email. A declaration can be changed at any time prior to the Registration Deadline.

It is highly recommended that every swimmer should declare Accepted or Declined for every meet they are eligible to participate in. In case you forget one time, if you always put an answer, coaches know to follow up with you.